*Benha University Faculty of Engineering at Shoubra*

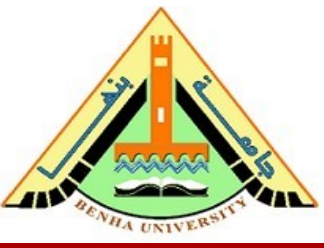

*Electrical Engineering and Control (EEC) Department, EEC380: Industrial Training (1) Summer 2020*

### **EEC380: Industrial Training (1)** *Summer 2020*

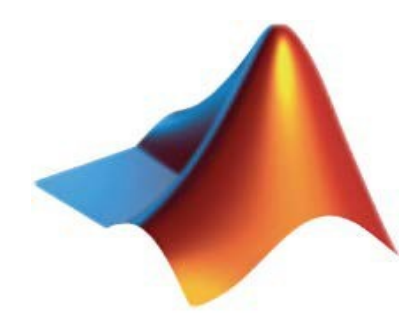

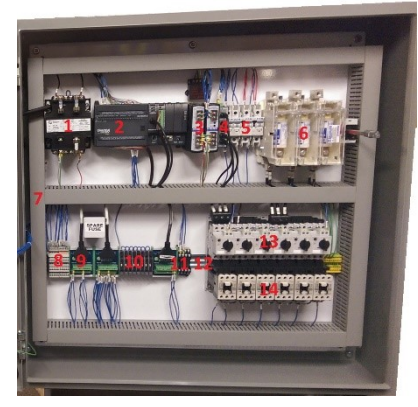

**MATLAB Industrial Control**

Dr. Mohamed Selmy Dr. Islam Mohamed

**Day 9&10, EEC380: -Industrial Training (1)** 

### Outline

• Assignment#2 Solution.

• Plotting.

• Quiz#1

• Function.

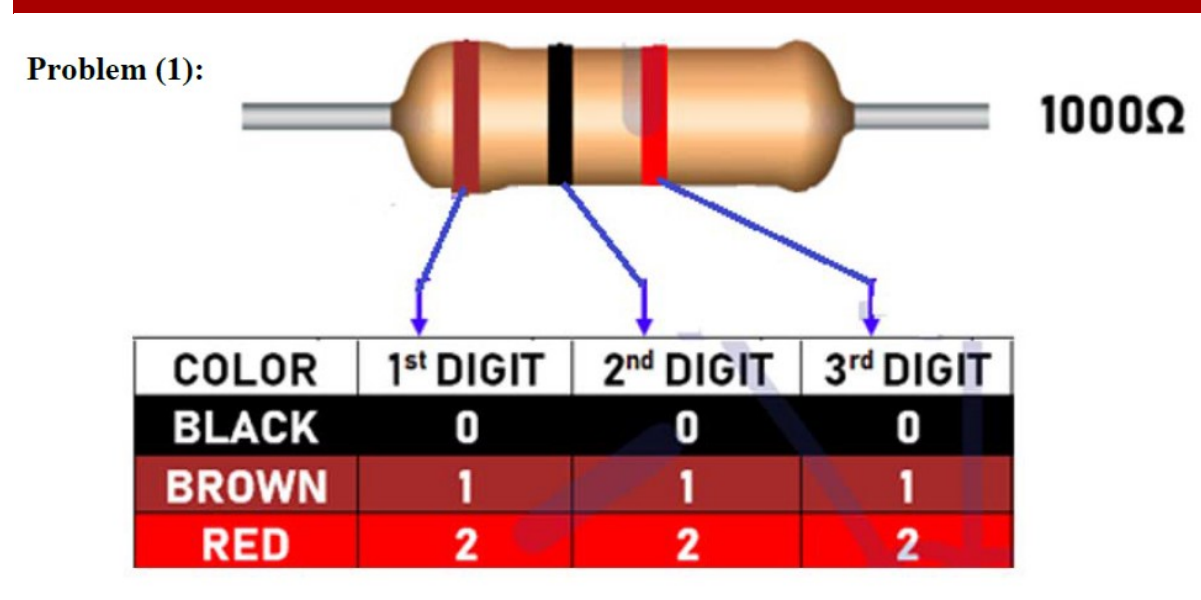

Fig.1

**Example:** If the user input is (Brown, Black, Red), then  $Cl=1$ ,  $Cl=0$ , and  $Cl=2$ . Hence, the resistor value will be R = C1C2 x 10<sup>C3</sup>  $\Omega$  i.e. R = 10 x 10<sup>2</sup> = 1000  $\Omega$ .

#### **Solution:**

clear, clc;

Cl=input ('Enter the resistor first left color =  $', 's')$ ; C2=input ('Enter the resistor first left color =  $', 's')$ ; C3=input('Enter the resistor first left color =  $', 's')$ ;

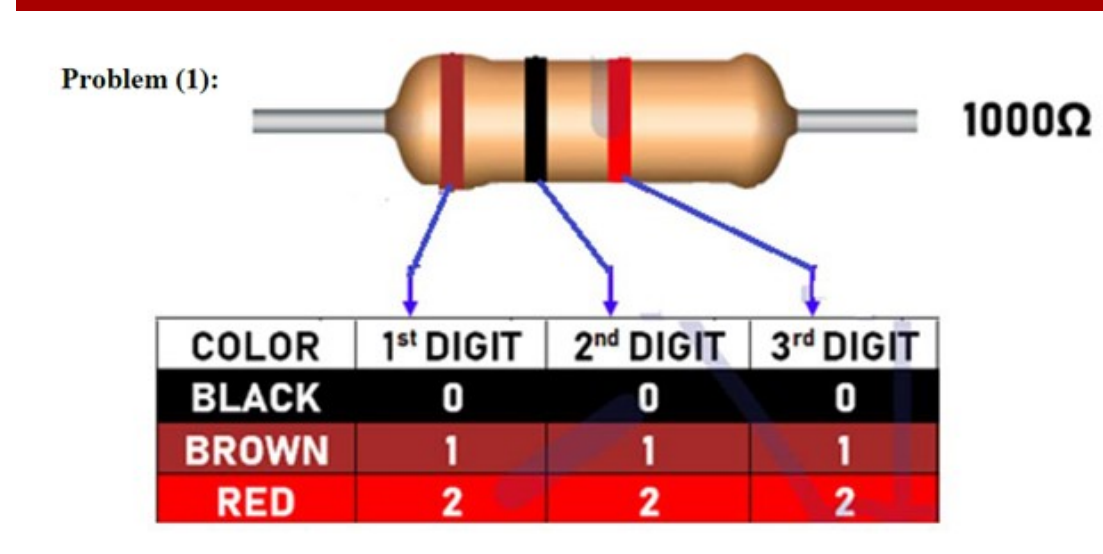

#### **Solution:**

if strcmpi(C1, 'black')  $C1=0$ : elseif strcmpi (C1, 'brown')  $C1=1;$ elseif strcmpi(C1, 'red')  $C1=2;$ end

if strcmpi(C2, 'black')  $C2=0:$ elseif strcmpi(C2, 'brown')  $C2=1;$ elseif strcmpi(C2, 'red')  $C2=2;$ end

if strcmpi(C3, 'black')  $C3=0;$ elseif strcmpi(C3, 'brown')  $C3=1;$ elseif strcmpi(C3, 'red')  $C3=2;$ end

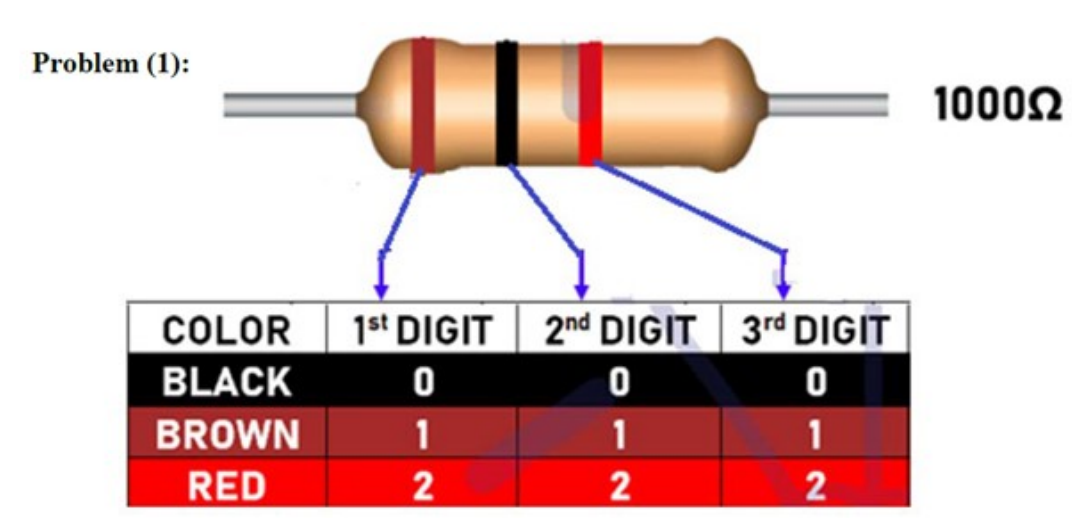

#### **Solution:**

```
Example: If the user input is (Brown, Black, Red), then Cl=1, Cl=0, and Cl=2. Hence, the
            resistor value will be R = C1C2 x 10<sup>C3</sup> \Omega i.e. R = 10 x 10<sup>2</sup> = 1000 \Omega.
```

```
R = (C1*10 + C2*1)*10<sup>o</sup>C3;
```

```
disp(['Resistor value = 'num2str(R) ' Ohm'])
```

```
>> A1 P1Enter the resistor first left color =brown
Enter the resistor first left color =black
Enter the resistor first left color =red
Resistor value =1000 Ohm
```
#### Problem (2):

Write a MATLAB program which will ask the user for two numbers K and L. Using the for loop find the sum of the squares of all numbers between K and L, that is

#### **Solution:**

```
clear, clc;
  K=input ('Enter the first number (K) = ');
  L=input ('Enter the second number (L) where (L>K) = ');
  sum=0;\Box for n=K:L
  sum = sum + n^2;end
  disp(['The sum of numbered squred between K and L =' num2str(sum)])
      Enter the first number (K) = 2Enter the second number (L) where (L>K) = 4The sum of numbered squred between K and L = 29
```
#### Problem (3):

Repeat the pervious program using the while loop.

```
Solution:clear, clc;
  K=input('Enter the first number (K) = ');
  L=input ('Enter the second number (L) where (L>K) = ');
```

```
sum=0;\Box while K \leq L
  sum = sum + K^2;K=K+1;
  end
```
disp(['The sum of numbered squred between K and  $L ='$  num2str(sum)]) Enter the first number  $(K) = 2$ Enter the second number (L) where  $(L>K) = 4$ The sum of numbered squred between K and  $L = 29$ 

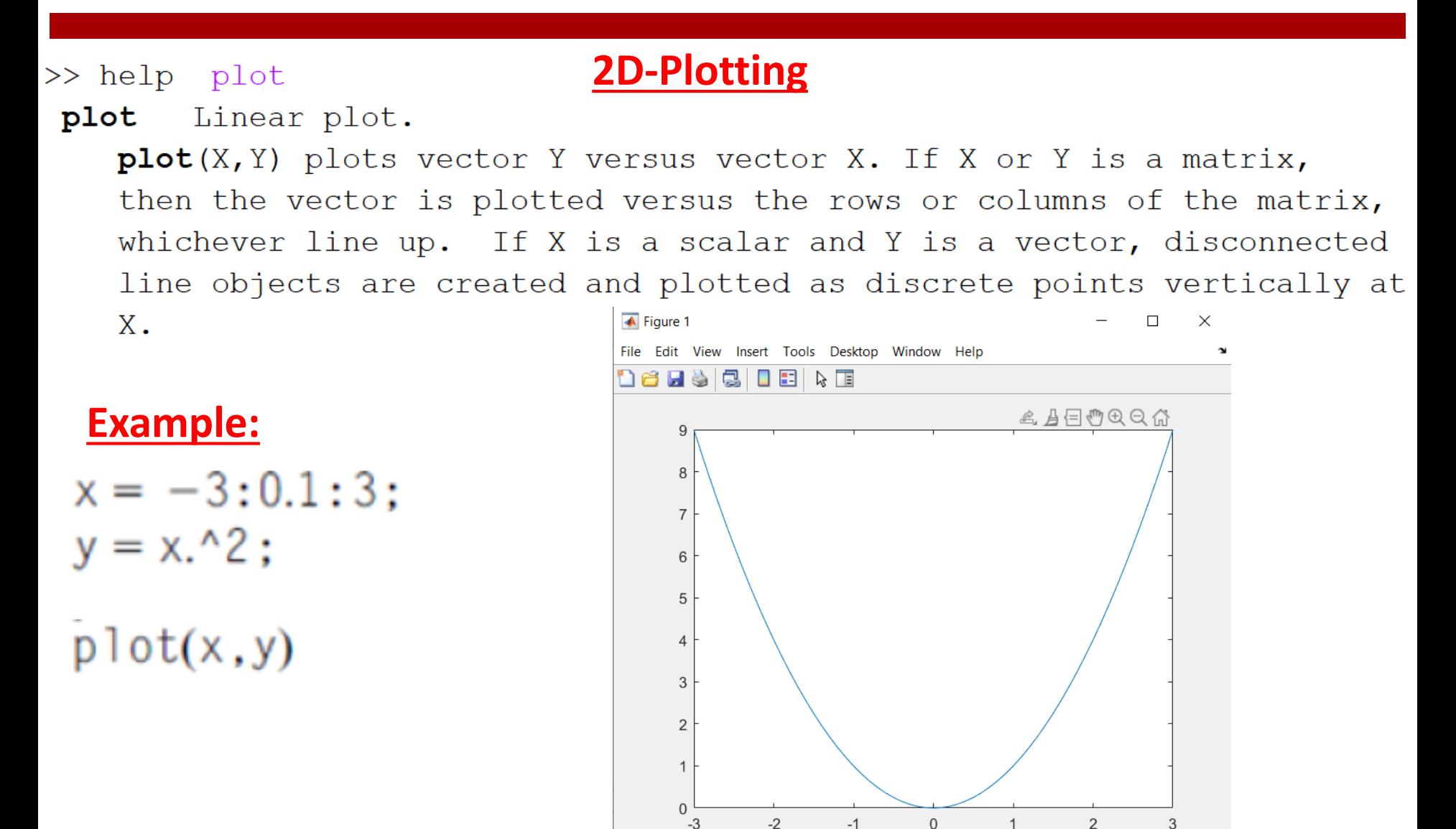

X

y

b1

plot(X, Y, S) where S is a character string made from one element from any or all the following 3 columns:

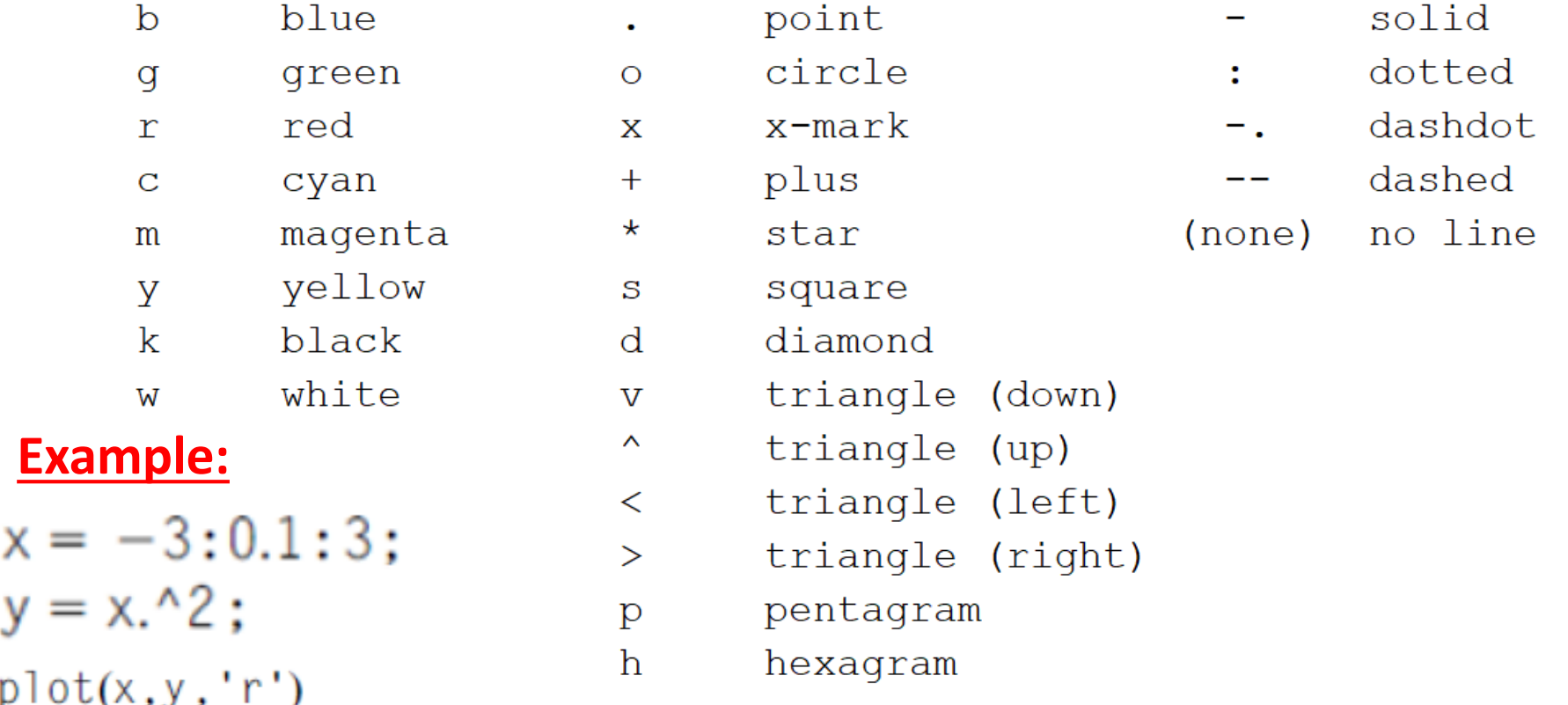

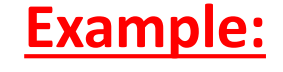

 $x = -3:0.1:3;$  $y = x.^2;$  $plot(x, y, 'r')$ 

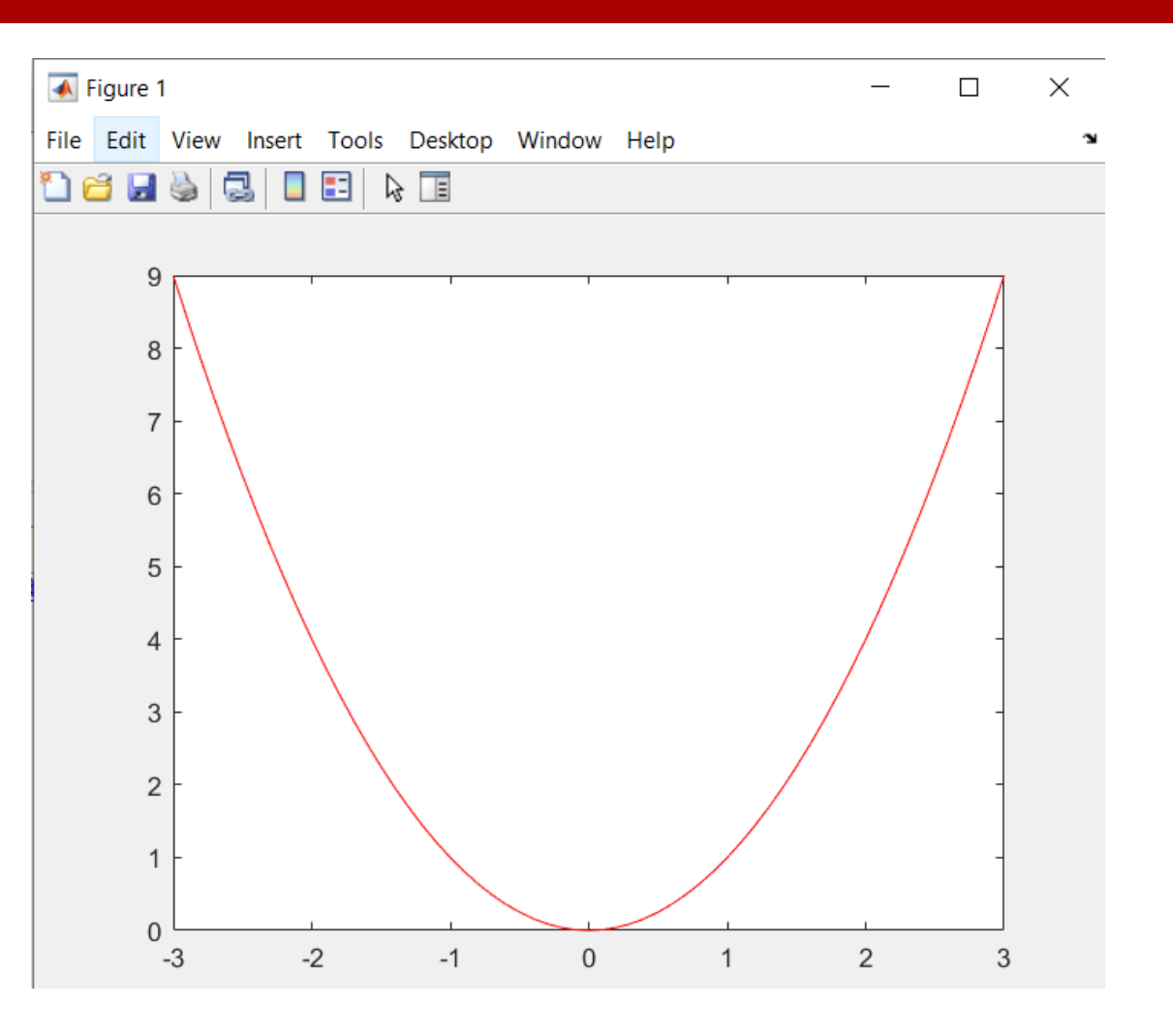

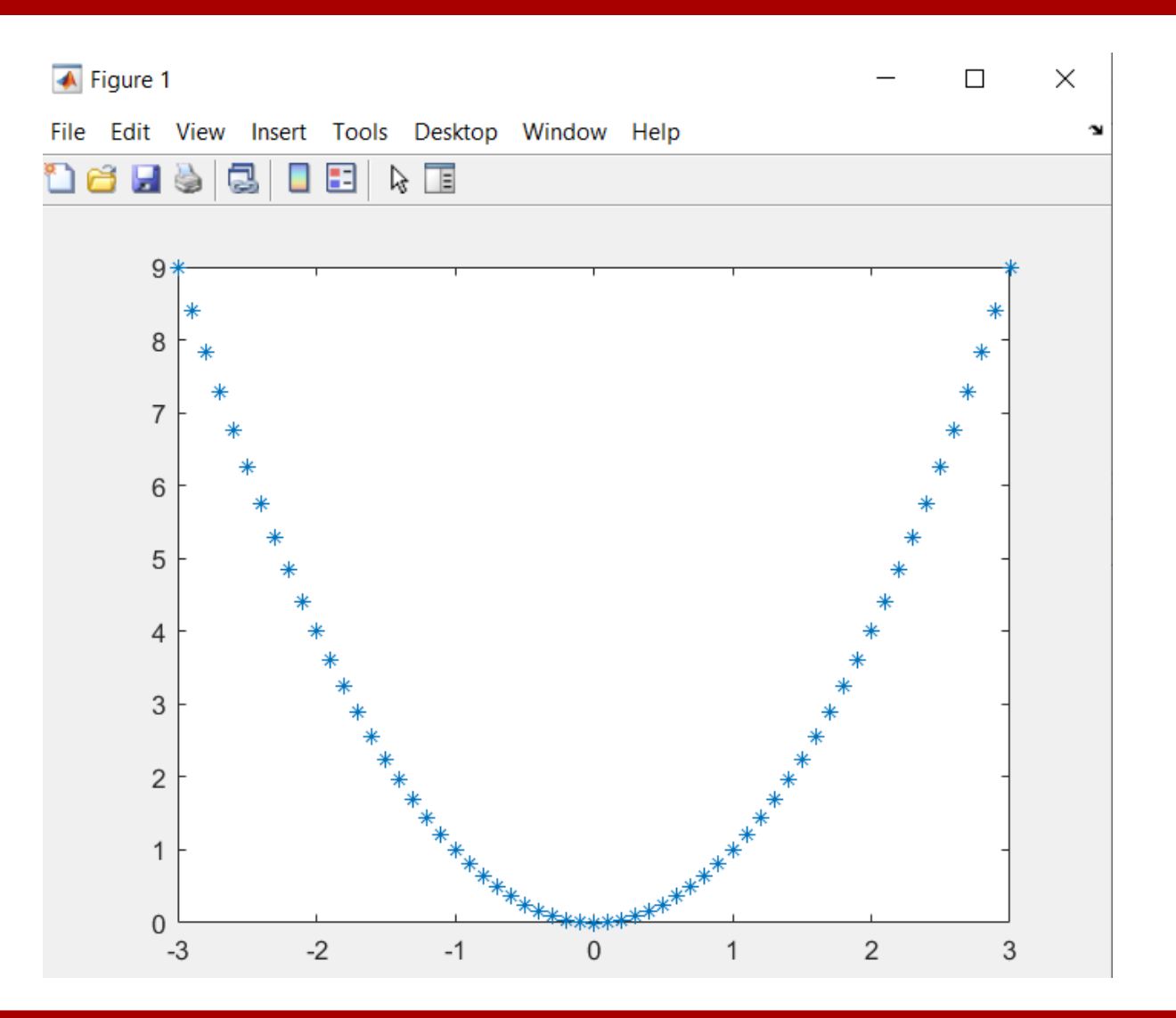

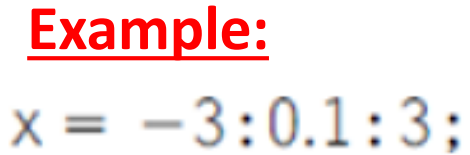

 $y = x.^2;$  $plot(x, y, '*)$ 

**Example:**

 $x = -3:0.1:3$ ;  $y = x.^2;$  $plot(x, y, '*)$ 

xlabel('Input data') ylabel('System output')

title('y =  $x^2$ ')

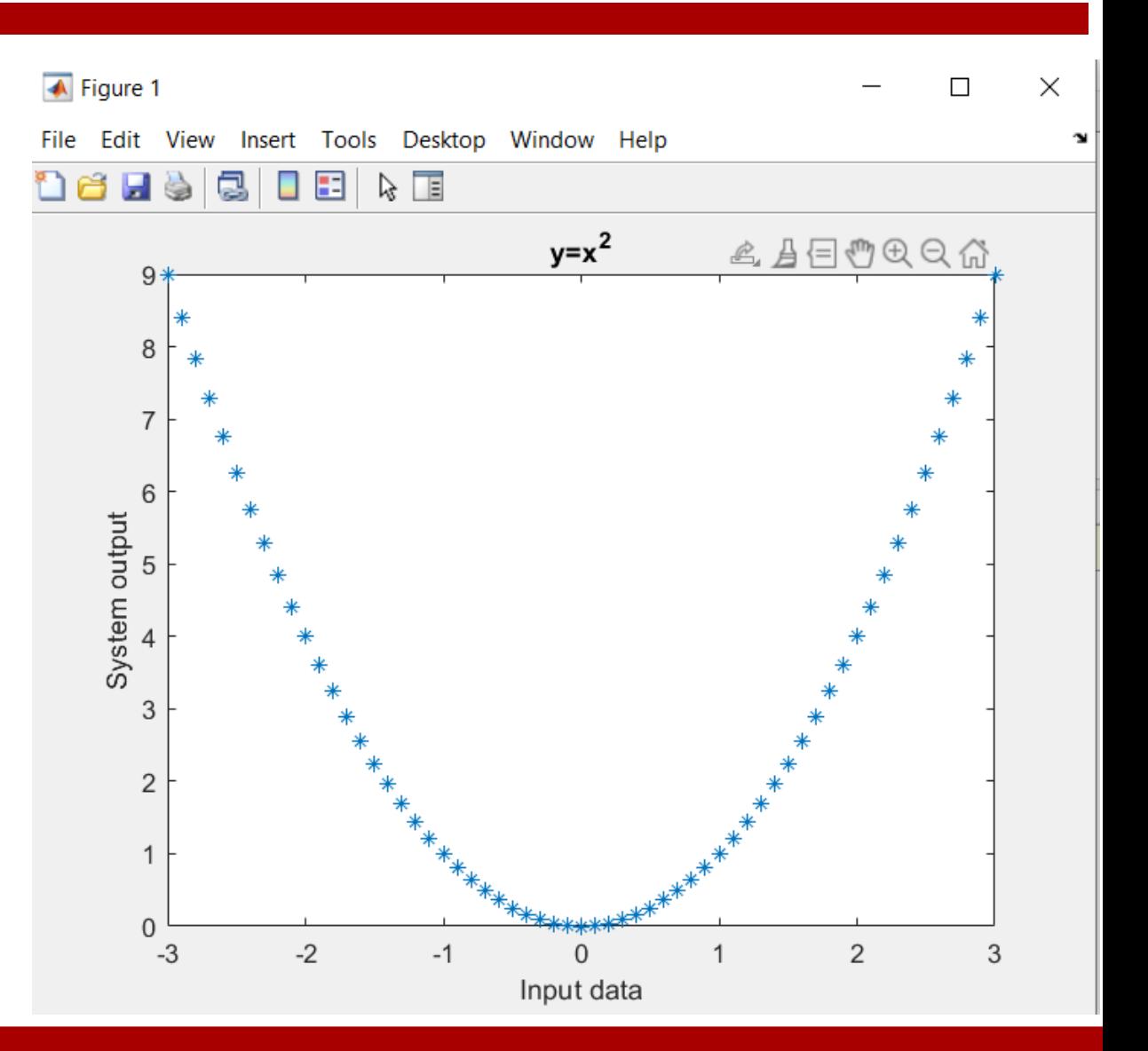

 $t=0:0.001:2*pi;$  $plot(t, sin(t), 'LineWidth', 3)$ 

hold on

 $plot(t, cos(t), 'LineWidth', 3)$ 

 $leqend('sin(t)')'cos(t)', 'FontSize', 16)$ 

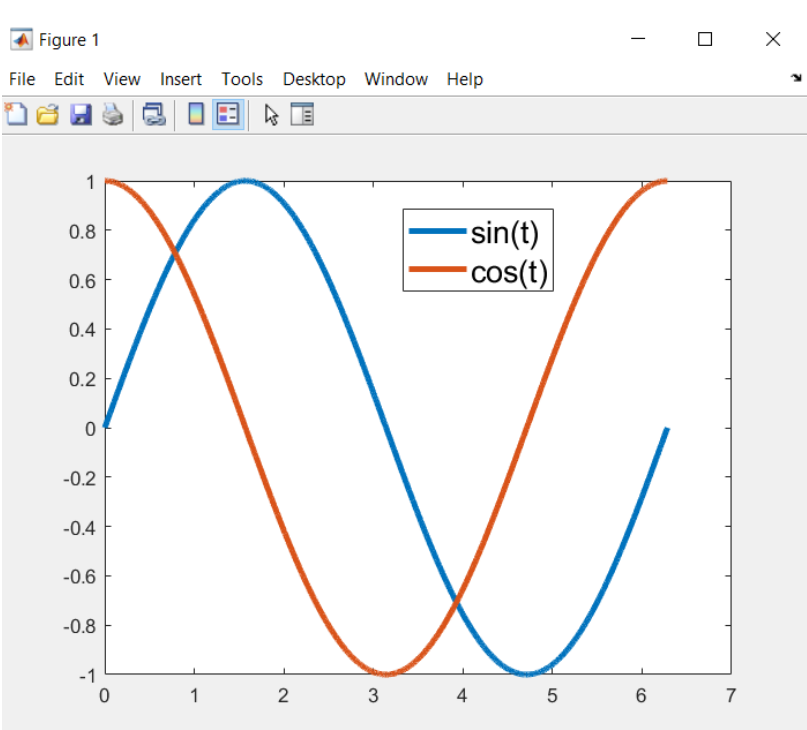

hold on

legend

### subplot

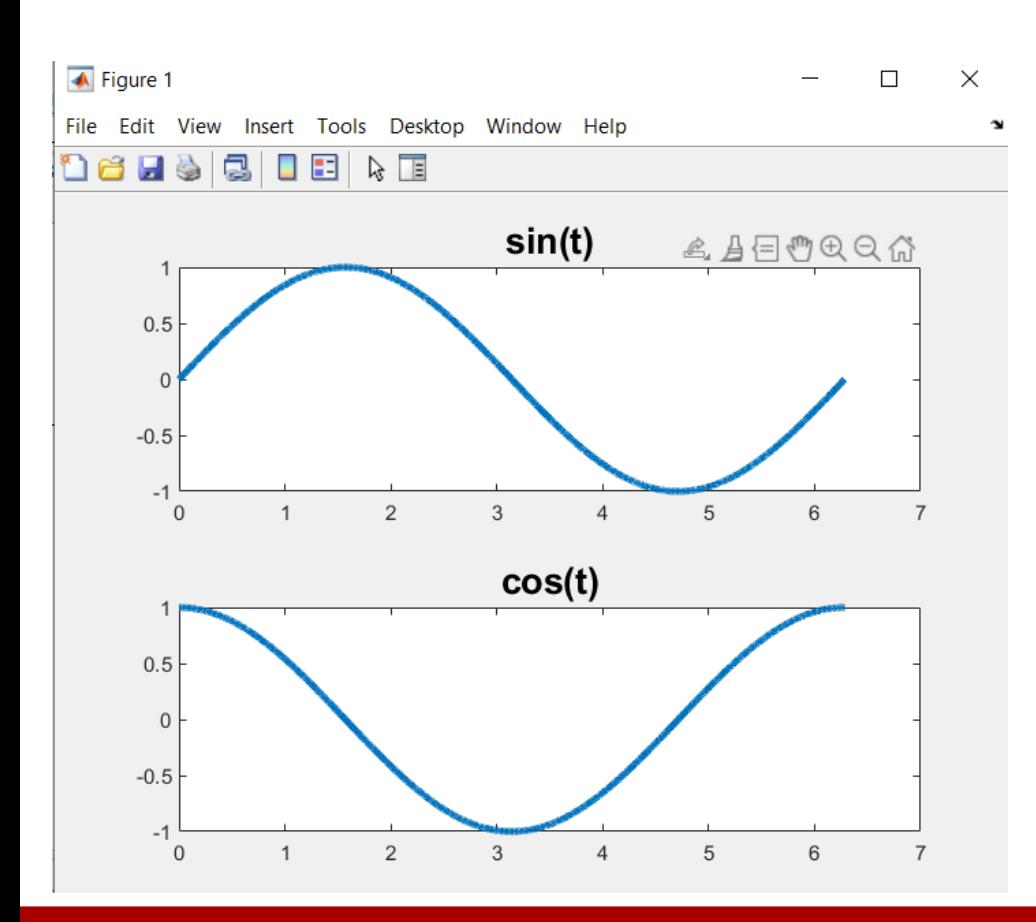

 $t=0:0.001:2*pi;$ subplot $(2, 1, 1)$ plot(t,sin(t),'LineWidth',3)  $title('sin(t)', 'FontSize', 16)$ subplot $(2, 1, 2)$  $plot(t, cos(t), 'LineWidth', 3)$  $title('cos(t)', 'FontSize', 16)$ 

```
t=0:0.001:2*pi;
```
#### figure

figure $(1)$  $plot(t, sin(t), 'LineWidth', 3)$  $title('sin(t) ', 'FontSize', 16)$ figure $(2)$  $plot(t, cos(t), 'LineWidth', 3)$ title  $('cos(t) ', 'FontSize', 16)$ 

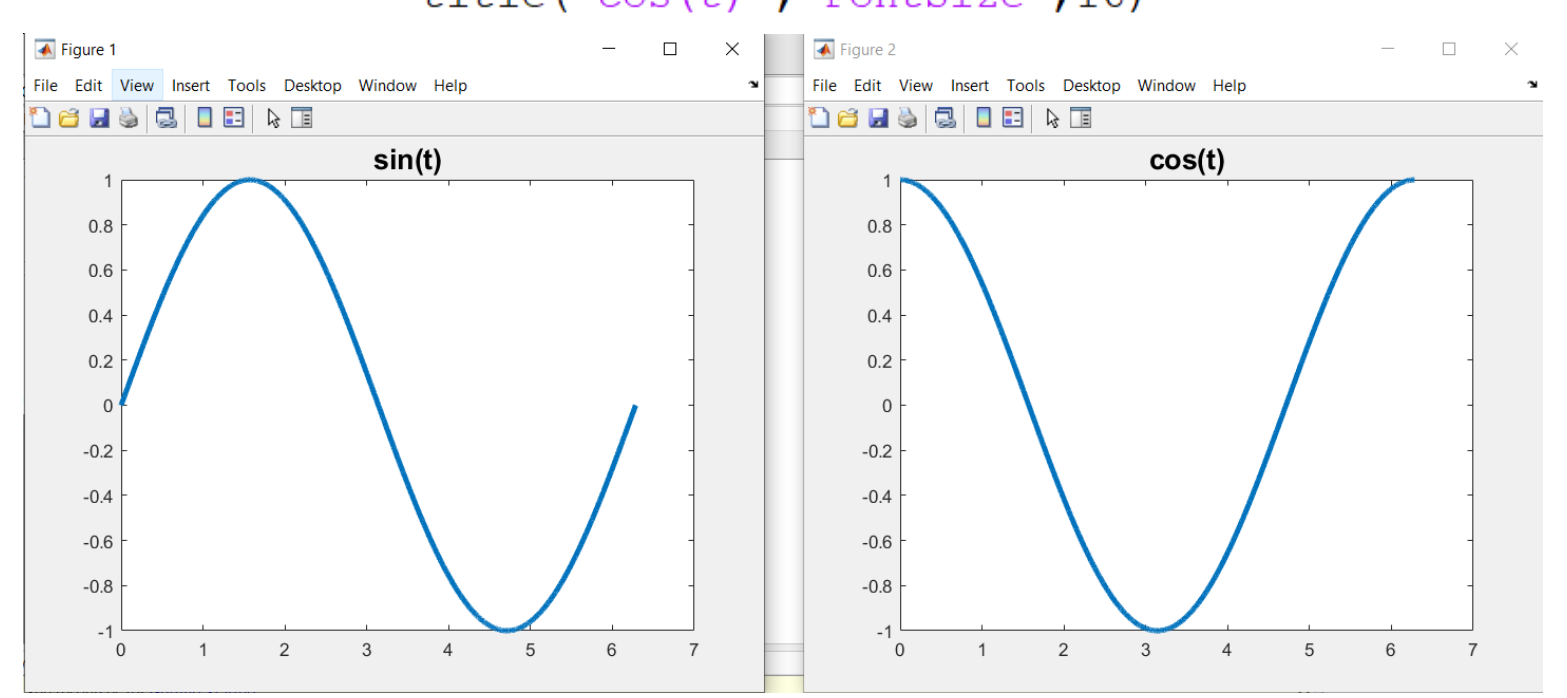

#### **Example:**

alpha =  $-2:0.1:2$ ; beta =  $a$ ]pha.^3; plot(alpha, beta) xlabel('\alpha') ylabel('\beta')  $\text{title}(' \beta = \alpha)$ grid on

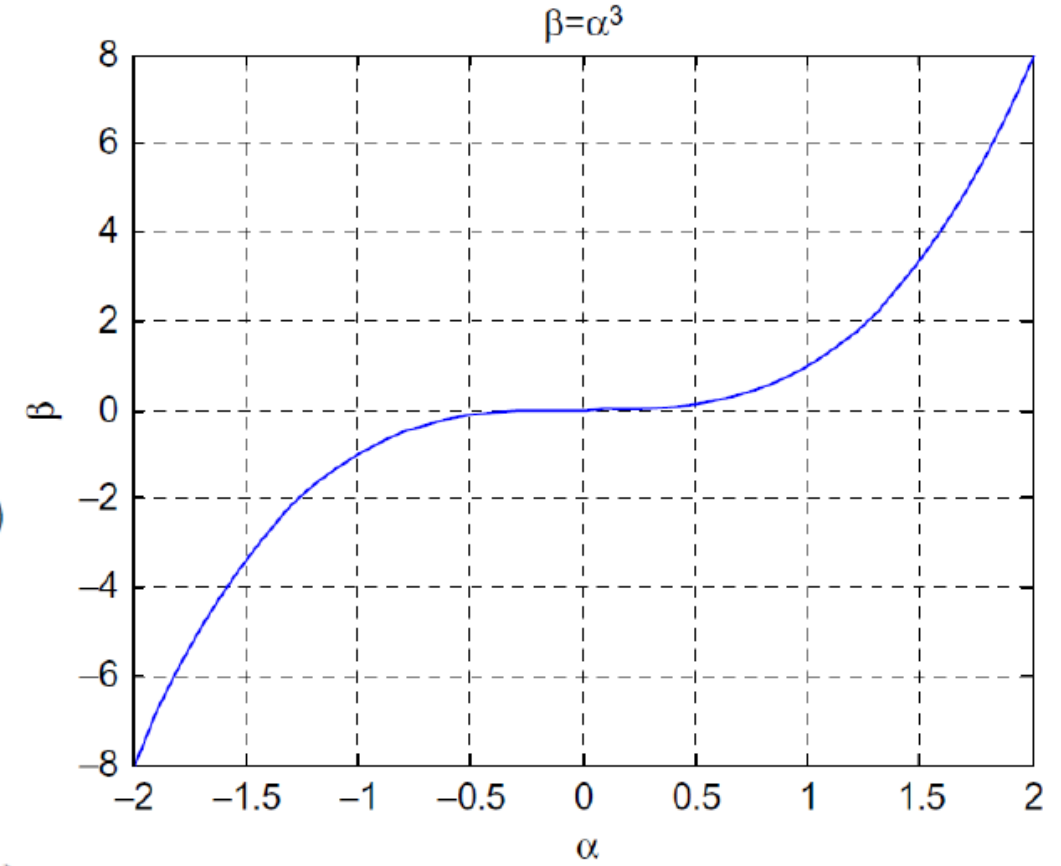

```
xlabel('\alpha','FontSize',24)
ylabel('\beta','FontSize',24)
title('\beta = \alpha^3','FontSize',17)
```
#### **Example:**

#### grid off

```
plot(alpha, beta, 'LineWidth', 3)
xlabel('\alpha','FontSize',24)
ylabel('\beta','FontSize',24)
title('\beta = \alpha^3', 'FontSize', 17)
text(1,0.75, '\beta = \alpha^3', 'FontSize',18)
```
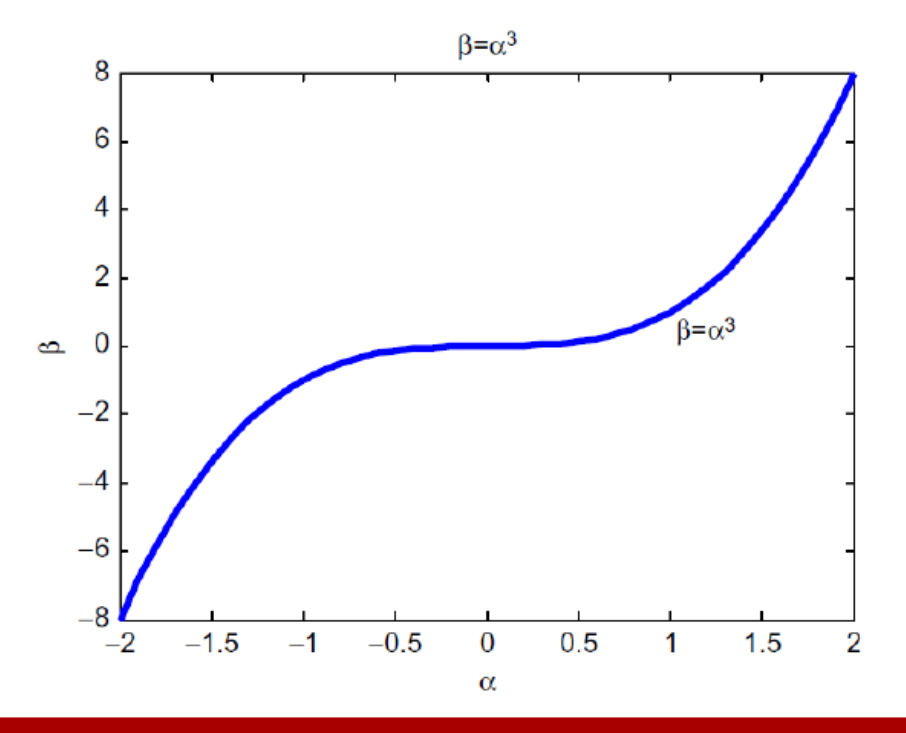

#### **Activity(1):**

In R-L circuit, the voltage  $v(t)$  and current i(t) are given as  $v(t) = 10 \cos(377t)$ 

and  $i(t) = 5 \cos(377t - 60^{\circ})$ . Write a Matlab script file to sketch  $v(t)$  and  $i(t)$  for

 $t=0$  to  $t=20$  ms. (Use the commands title, label, and color)

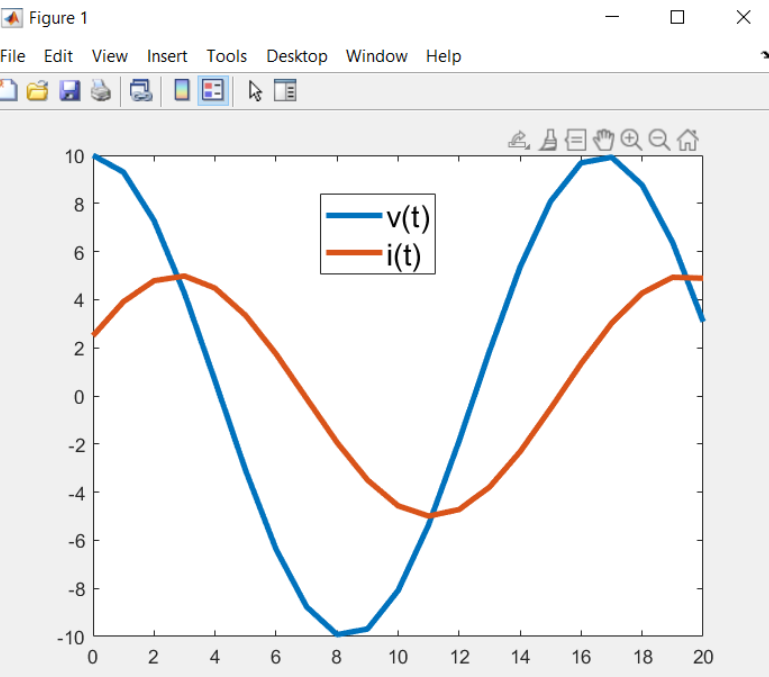

### **Activity(2):**

The voltage and current of a certain diode are related by the following equation:

$$
I = I_s e^{\frac{q_e V_d}{kT}}
$$

If I<sub>S</sub> is saturation current =  $10^{-12}$  A, k is Boltzmann's constant =  $1.38 \times 10^{-23}$  J / K<sup>o</sup>,

 $q_e$  is the electronic charge =  $1.6 \times 10^{-19}$  Coulombs, T is the temperature = 273 K<sup>o</sup>

Write a MATLAB program to plot diode V-I characteristics for diode voltage changes between 0.3 V to 0.7 V

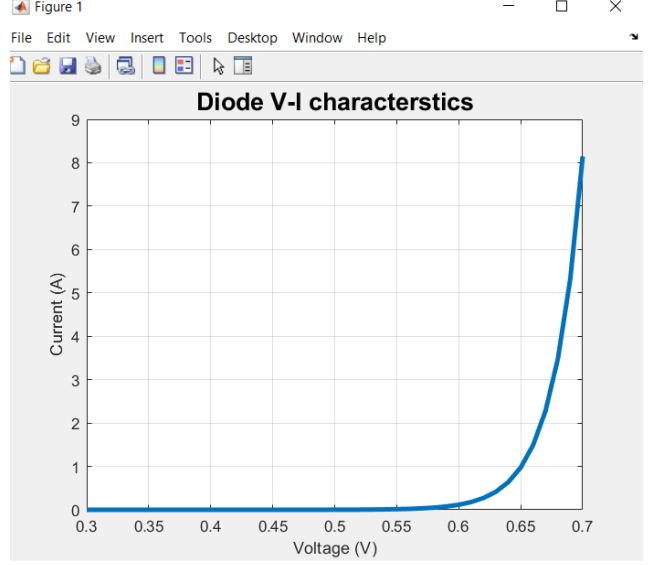

#### **3D-Plotting**

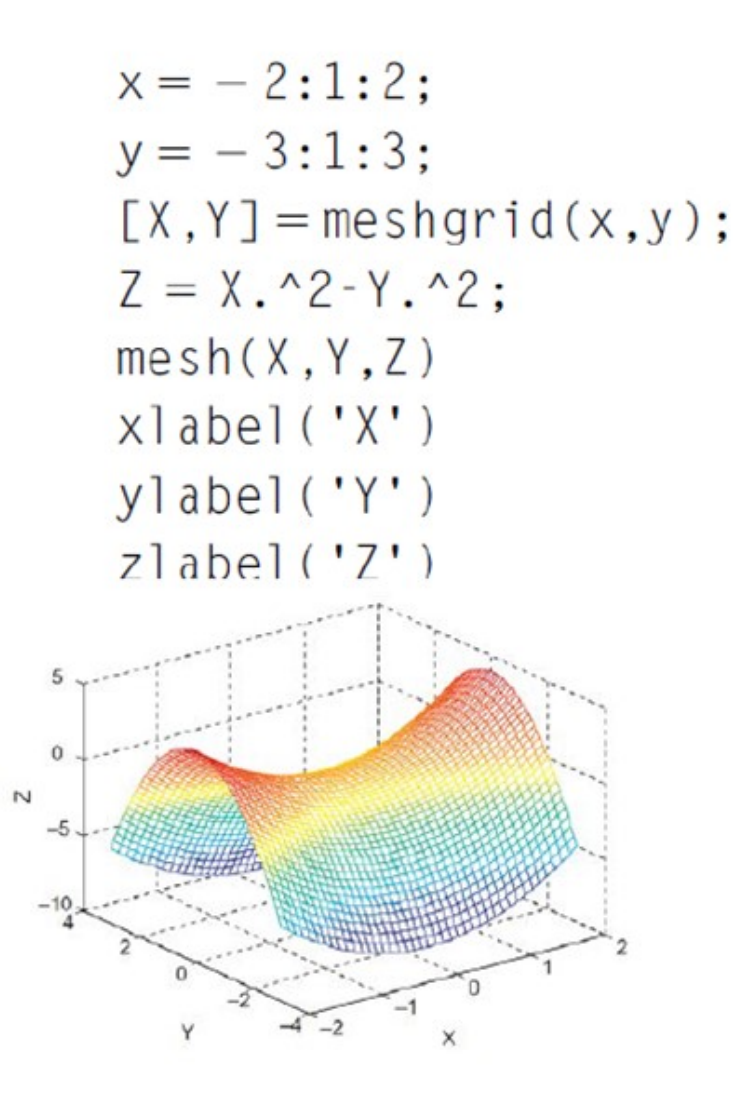

>> help surf

### End of Lecture

# **Thank you for attention! Any questions?**

Dr. Mohamed Selmy Dr. Islam Mohamed

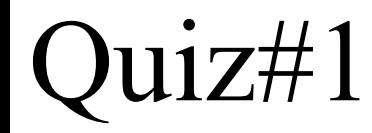

### 5 Marks